# **ПРОГРАММА ДЛЯ ПЭВМ «Управление зданиями и территорией производственных площадок»**

**Руководство по установке**

Листов: 13

2022

**Код документа: Стр.** 2

**СОДЕРЖАНИЕ**

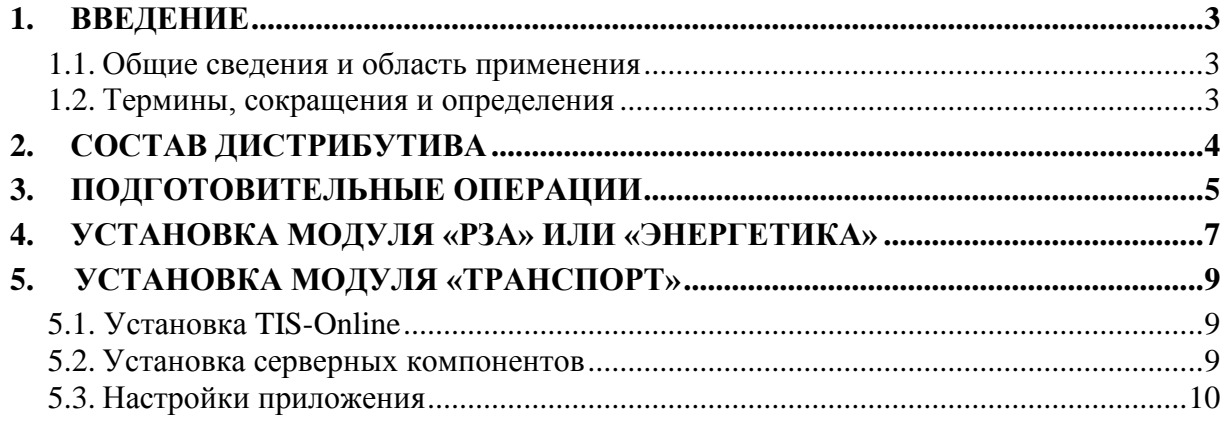

## **1. ВВЕДЕНИЕ**

### <span id="page-2-1"></span><span id="page-2-0"></span>**1.1.Общие сведения и область применения**

Руководство содержит необходимый порядок действий для выполнения полной установки программного обеспечения ПЭВМ «Управление зданиями и территорией производственных площадок».

Руководство предназначено для использования системными администраторами.

## <span id="page-2-2"></span>**1.2.Термины, сокращения и определения**

Список терминов и сокращений, используемых в данном документе, приведен в таблице **Ошибка! Источник ссылки не найден.**.

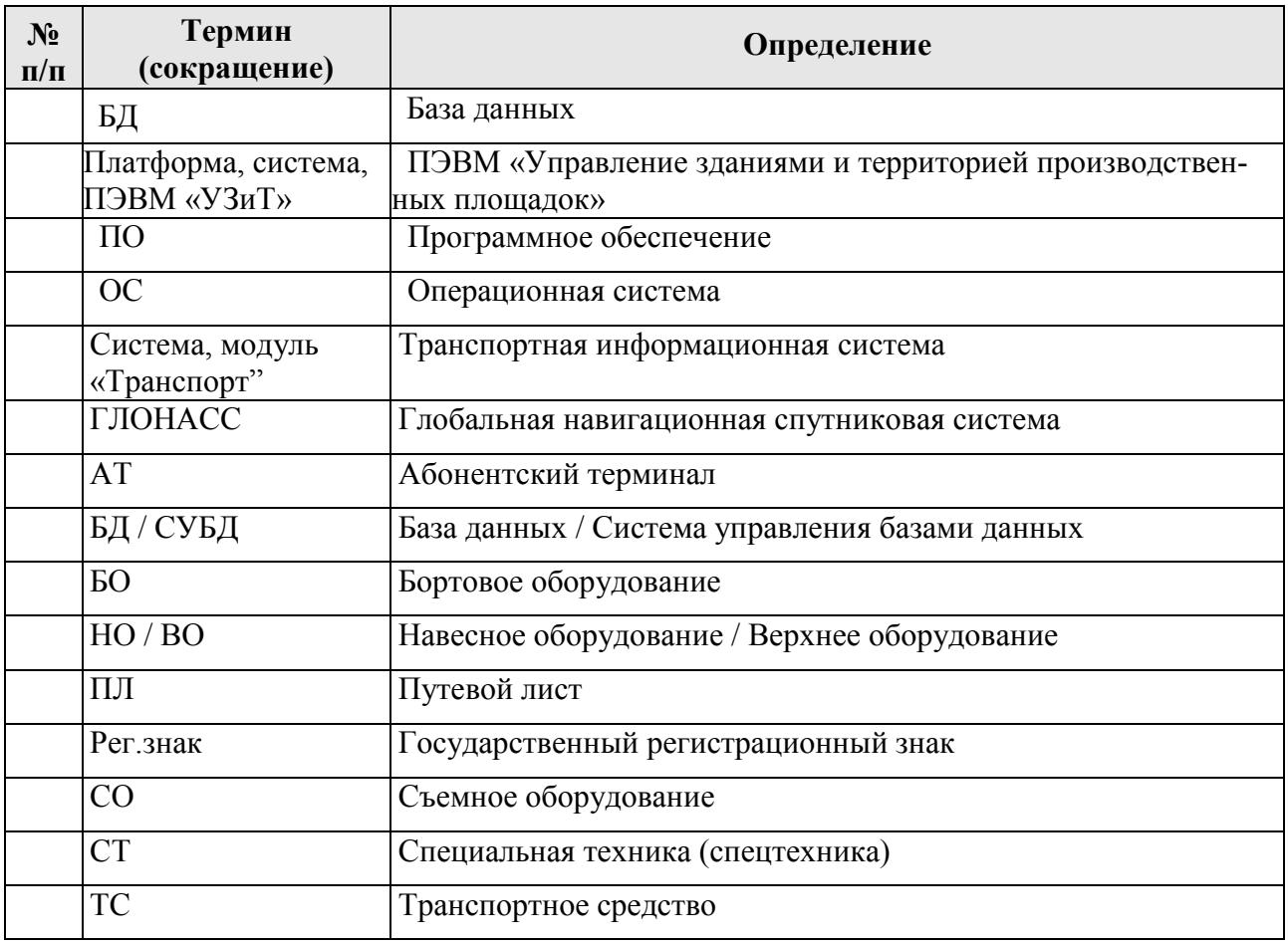

#### **Таблица 1. Термины и обозначения**

## **2. СОСТАВ ДИСТРИБУТИВА**

<span id="page-3-0"></span>Программное обеспечение системы «УЗиТ» предоставляется в виде файлов, предназначенных для ее установки и дальнейшей работы.

ПЭВМ «УЗиТ» является составным произведением и состоит из модулей: «Энергетика, «Релейная защита и автоматика» («РЗА»), «Транспорт».

Дистрибутив ПО состоит из двух частей, каждая из которых имеет свой порядок установки.

Первая часть дистрибутива служит для установки платформы «УЗиТ», модулей «Энергетика» и «РЗА».

Вторая часть дистрибутива служит для установки модуля «Транспорт». Каждая часть разворачивается на отдельную ОС.

## **3. ПОДГОТОВИТЕЛЬНЫЕ ОПЕРАЦИИ**

<span id="page-4-0"></span>Платформа поддерживает работу под управлением операционных систем:

- Linux семейства RHEL версии 7;
- Linux семейства Debian версии 10.

Для работы платформы требуются следующие программные компоненты:

- Git текущей версии;
- $-$  MariaDB версии 10.3;
- PostgreSQL версии 13;
- Nginx текущей версии;
- PHP версии 7.4;
- Phyton версии 3.6 или выше;
- Perl текущей версии;
- Redis текущей версии;
- Apache Tomcat 9
- Apache 2.4
- apache-mod-render
- OpenJDK 1.8
- OpenJDK 11.0
- ProFTPD
- GraphHopper 4

Необходимо подготовить физические или виртуальные серверы с установленными и полностью обновленными ОС.

Модули «РЗА» и «Энергетика»: сервер предназначен для обеспечения автоматизированного сбора, хранения, обработки, анализа, оперативной визуализации данных измерений и отчетных форм.

Модуль «Транспорт»: сервер отвечает за мониторинг перемещения, планирование использования транспорта.

Серверы рекомендуется располагать в одной локальной сети передачи данных, имеющей доступ к приборам и устройствам, участвующим в опросе или мониторинге.

Установка программных компонентов производится во время основной установки системы «УЗиТ» или заблаговременно, со всеми необходимыми зависимостями.

Необходимо обеспечить доступ к информационно телекоммуникационной сети общего пользования «Интернет».

Для работы с модулем «Транспорт" рекомендуются следующие параметры:

- браузер: Chrome, Firefox, Яндекс браузер или Edge актуальной версии;
- минимальное разрешение экрана: 1440х900 пикселей, рекомендуется развернуть окно браузера в максимальный размер экрана.

Модуль «Транспорт" состоит из серверной и клиентской частей.

Серверная часть - совокупность программного комплекса на сервере для обеспечения работоспособности модуля.

За установку серверной части отвечает администратор модуля «Транспорт». Серверная часть может быть организована на одной или нескольких машинах. В случае использования нескольких машин одна выделяется под Webсервер, другие - под сервер базы данных и другие используемые службы.

Клиентская часть - совокупность программного комплекса на рабочей станции (клиенте) для обеспечения работоспособности модуля.

Для клиентской части требуется наличие браузера (Google Chrome, Mozilla Firefox, Yandex браузер, либо Microsoft Edge).

## <span id="page-6-0"></span>4. УСТАНОВКА МОДУЛЯ «РЗА» ИЛИ «ЭНЕРГЕТИКА»

#### Подготовка операционной системы

Для работы модуля достаточно установить операционную систему Debian 10 netinst (без графической оболочки). Во время установки необходимо создать пользователя atmuser.

Предоставить пользователю atmuser права администратора.

#### apt-get install sudo -y && usermod -aG sudo atmuser

и в конец файла /etc/sudoers добавить строчку atmuser ALL=(ALL:ALL) ALL.

Проверить наличие доступа в «Интернет». Произвести все обновления операционной системы.

#### apt-get -y update

#### Требуемые действия для установки модуля

Все действия производятся только от пользователя atmuser в домашней директории и в её поддиректориях.

Скопировать архив uzit-energo.tar.gz в домашнюю директорию пользователя atmuser:

cp uzit-energo.tar.gz/home/atmuser/ Перейти в директорию /home/atmuser/ cd /home/atmuser/

и распаковать архив с программным обеспечением:

#### tar xzyf uzit.tar.gz

Для начала установки запустить скрипт *install.sh* от имени *root*: sudo Jinstall sh

#### Процесс установки модуля и необходимых компонентов

Запущенный скрипт установки установит в ОС нужные пакеты, пропишет автозапуск mysql, php-fpm и nginx, а также создаст каталоги, требуемые для работы модуля. Создаст необходимые базы, структуры БД, требуемые таблицысправочники БД и пропишет пользователя БД с необходимым доступом. Также скрипт откроет порты, требуемые системе для сбора данных (полный список можно посмотреть в ports.sh). Дополнительно, если требуется использование прозрачных tср-клиентов, потребуется самостоятельно открыть порты 40000-50000 tcp (по умолчанию скрипт их не открывает). Скрипт скопирует конфигурационные файлы бинарных модулей deploy/common.cfg,  $de$ ploy/eks server/eks server.cfg, deploy/eks fork/eks fork.cfg, deploy/data processor/data\_processor.cfg и основные конфигурационные файлы atm/config/\*, необходимые для первоначального запуска (впоследствии может понадобиться их настройка в зависимости от требований работы модуля). Проинициализирует БД

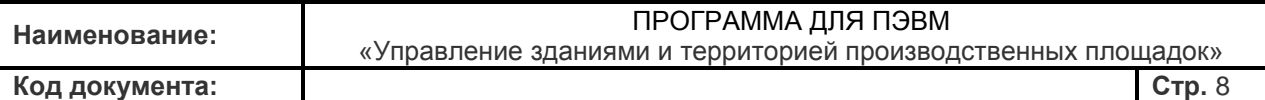

и заполнит некоторые справочники. Установит необходимые обновления модуля и запустит бинарные файлы eks\_server, eks\_fork и data\_processor.

Если все прошло без ошибок, можно осуществить первоначальный вход в модуль по следующему пути: *http://'ip-адрес сервера'*.

Логин и пароль находятся в */home/atmuser/login.txt*.

## **5. УСТАНОВКА МОДУЛЯ «ТРАНСПОРТ»**

<span id="page-8-0"></span>Модуль УЗиТ "Транспорт" позволяет конфигурировать систему паспортизации техники, краткосрочного и долгосрочного планирования использования транспортных средств, мониторинга, а также специализированную отчетность по использованию транспортных средств, пробегам, расходу топлива, на основе данных, полученных от навигационно-связного модуля на базе ГЛОНАСС/GPS.

Модуль УЗиТ "Транспорт" является дополнением к программному обеспечению "Транспортная информационная система (TIS-Online)".

## <span id="page-8-1"></span>**5.1. Установка TIS-Online**

Приложение включает в себя программный код, разворачиваемый на сервере приложений, и набор схем БД приложения.

Программный код представляет собой приложение на языке Java, работающее под управлением сервера приложений.

### <span id="page-8-2"></span>**5.2. Установка серверных компонентов**

Каталог с установленным приложением имеет следующую структуру:

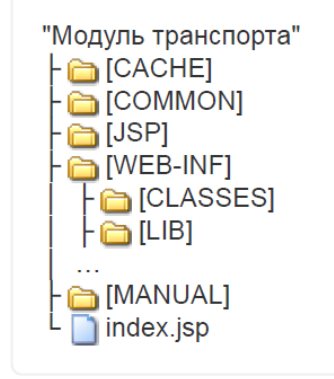

Каталог с установленным приложением имеет следующие подкаталоги:

- В подкаталоге JSP и COMMON находятся файлы, реализующие интерфейс пользователя.
- В подкаталоге WEB-INF\classes находятся скомпилированные классы Java, реализующие бизнес-логику.
- В подкаталоге WEB-INF\lib находятся файлы библиотек jar.
- В подкаталоге WEB-INF\ находятся лог-файлы приложения, в которые выдается отладочная информация (в дополнение к журналам приложения, хранящимся в БД).

- В подкаталоге WEB-INF находятся руководства пользователя и администратора.

## <span id="page-9-0"></span>5.3. Настройки приложения

Необходимо создать каталог для настроек приложения, например, d:\tis\_conf. Его структура следующая:

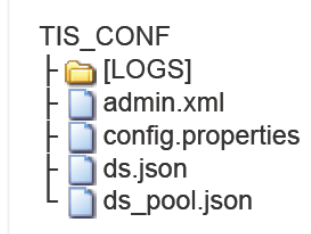

В подкаталоге LOGS находятся журналы работы приложения.

В файле config.properties указываются основные настройки приложения. В файле ds.ison указываются параметры подключения к БД.

В файле ds pool.json указываются настройки пула соединений с БД

Пример файла config.properties

versionConfig=1  $#$ #Адрес системы, с завершающим слэшем systemURL=http://servertis.mycompany.com/ #Параметр tileUrl: шаблон строки для загрузки тайлов карты #из интернета с openstreetmap.org tileUrl=http://tile.openstreetmap.org/\${Z}/\${X}/\${Y}.png #Настройка Роутинга routerProvider=graphhopper #URL для роутинга. Точки указываются по шаблону {point=lat,lng} routerUrl=https://routing.server-tis.mycompany.com/ route?{point=lat,lng}&locale=ru-RU&instructions=false #автоматическое выполнение недостающих скриптов на базах данных приложений autoUpdateBase=true # #Периодическая проверка целостности, с (если параметр не указан - не работает) #integrityCheckPeriod=10  $#...$ #Паузы между запуском службы отправки почты в сек. mailT ransferPeriod=30 #---#Запрет запуска планировшика системных заданий #disableQuartz=true #Способ блокировки файловой базы планировщика системных заданий (quartz\_db), по умолчанию FILE (см. https://www.h2database.com/html/advanced.html#file\_locking\_protocols) #quartz.fileLock=FILE

В файле admin.xml указываются настройки почтового сервера (SMTP), используемого системой для отправки почтовых уведомлений. Эти же настройки

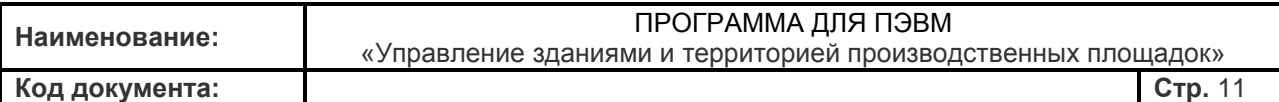

администратора "Управление редактируются в интерфейсе системой Настройки рассылки".

Также в тэге admins в файле admin.xml перечисляются учетные записи администраторов для первоначального входа в систему, когда БД еще не содержит ни одного пользователя (в этом случае будут созданы учетные записи с именем пользователя, как в атрибуте account, и паролем QQQ).

## Пример файла admin.xml

```
<?xml version="1.0" encoding="utf-8"?>
<adminSettings>
<mail><smtp-address>smtp.mycompany.com</smtp-address>
  <sender-mail>mail@mycompany.com</sender-mail>
  <smtp-user>user</smtp-user>
  <smtp-password>password</smtp-password>
</mail>
<admins>
  <admin phone="1234" mail="mail-admin@mycompany.com" account="Admin">AqMMHMCTpaTop</ad-
min> </admins>
<debua>
  <enabled>false</enabled>
</debug>
</adminSettings>
```
Ниже приведены примеры файлов настройки подключения к БД. Необходимо обратить внимание на следующие параметры:

- URL строка подключения к БД, содержит IP-адрес или DNS-имя сервера БД и порт:
- user, password имя пользователя и пароль для подключения к БД.

Параметры подключения указываются в ds.json дважды: для основной и навигационной схемы БД.

Файл ds\_pool.json, как правило, не требуется редактировать.

Код документа:

Стр. 12

### Пример файла ds.json

```
[ \n\{"version_config" : 3 }, {
"id": "jdbc/main_ds",
"dataSourceClassName": "org.postgresql.ds.PGSimpleDataSource",
"props":\{"Url": "idbc:postgresgl://192.168.12.15:5432/postgres?stringtype=unspecified".
   "user": "svs_main".
   "password": "QQQ"
\},\{"id": "idbc/nav ds".
"dataSourceClassName": "org.postgresgl.ds.PGSimpleDataSource".
"props":\{"Url": "jdbc:postgresql://192.168.12.15:5432/postgres?stringtype=unspecified",
   "user": "sys_nav",
   "password": "QQQ"
\overline{\phantom{a}}
```
## Пример файла ds pool.json

```
[ \ \{"version_config": 3
\},\{"id": "jdbc/main_pool", "data-
Source": "jdbc/main_ds",
"props":\{\}\},\{"id": "jdbc/nav_pool", "data-
Source": "idbc/nav ds", "props"
\begin{array}{c} \begin{array}{c} 1 \\ 2 \end{array} \\ \begin{array}{c} 3 \end{array} \end{array}
```
## 5.4. Подключение Модуля УЗиТ "Транспорт"

В TIS-Online предусмотрена возможность подключения модулей, реализующих расширенную логику по требованиям клиента. Такой модуль представляет собой JAR файл, собранный по определенным правилам.

JAR файл модуля должен быть помещен в каталог WEB-INF/lib дистрибутива TIS-Online.

Файл модуля с реализацией функции "Размещение кнопки перехода в футере интерфейса, содержащей URL системы Заказчика" (см. каталог "клиентский модуль" из архива) tis-client-rosatom- 1.0.0.jar.

Если система при запуске обнаружила и инициализировала модуль, об этом будет указано в логе запуска curr.log:

Пример сообщения в лог-файле:

2021-10-12 14:39:44,570 [INFO ] Запуск приложения FLEETRADAR... 2021- 10-12 14:39:44,603 [INFO ] версия: 3.70 2021-10-12 14:39:45,426 [INFO ] Загрузка модуля: Основные функции 2.34 [...] 2021-10-12 14:39:45,756 [INFO ] Загрузка модуля: ModuleRosatom 1.0.0

В минимальной структуре подключаемый модуль содержит:

а) java-класс модуля (обязательно должен расширять класс **com.fleetradar.app.AppModule** из поставки TIS-Online):

package com.fleetradar.rosatom;

public class ModuleRosatom extends AppModule { ... }

б) конфигурационный файл для обнаружения модуля системой (по механизму Java SPI):

META-INF/services/com.fleetradar.app.AppModule

Внутри файла должно быть прописано полное имя класса модуля: **com.fleetradar.rosatom.ModuleRosatom**